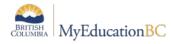

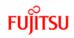

## Grade Management Checklist and Timeline Preparing Course Sections for Grade Management

| ✓ | Task                                                                                                    | Path                                                                                                    | Resource                                                                                                    | Timeline |
|---|----------------------------------------------------------------------------------------------------|----------------------------------------------------------------------------------------------------|----------------------------------------------------------------------------------------------------|----------|
|   | Review School Settings for Grade<br>Preferences– Using the chart in the<br>School Setup guide confirm/change<br>settings as needed                                                                                                    | School view > School top tab > Setup side tab ><br>Preferences > Grades                                                                                                    | School Setup                                                                                                    | Aug/Sep  |
|   | Ensure the School Startup checklist<br>items are completed:<br>Active Schedule, Grade Terms, and<br>Grade Term Cover Maps have been<br>set and saved; Review the Course<br>Catalogue, Schedule Structure,<br>School Calendar, –<br>These items are part of the District and<br>School Start up Tasks Checklist.<br>Ensure they have been completed. | <ul> <li>Set Active Schedule: School View &gt; School top tab &gt; Schedules side tab.</li> <li>Grade Terms: School view &gt; Grades top tab &gt; Grade Terms side tab</li> <li>Grade Term Cover Maps: School view &gt; Schedule top tab &gt; Structure side tab &gt; Terms</li> <li>Course Catalogue: School view &gt; Schedule top tab &gt; Courses side tab</li> <li>Schedule Structure: School view &gt; Schedule top tab &gt; Structure side tab</li> <li>Schedule Structure: School view &gt; Schedule top tab &gt; Schedule tab</li> <li>School Calendar: School view &gt; School top tab &gt; Calendars side tab</li> </ul> | School Setup<br>School Startup<br>Guide<br>District & School<br>Startup Tasks<br>Checklist<br>Grade<br>Management | Aug/Sep  |
|   | Assign Transcript Definitions to<br>courses; Assign Rubric definitions<br>to courses assessing student<br>learning against the rubric – All<br>courses require transcript definitions<br>for reporting and transcript creation.<br>Rubrics are also assigned to courses<br>assessing against a rubric.                                              | School view > Schedule top tab > Courses side tab                                                                                                    | School Setup                                                                                                    | Aug/Sep  |

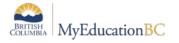

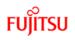

| ✓ | Task                                                                                                    | Path                                                                               | Resource            | Timeline                                                  |
|---|----------------------------------------------------------------------------------------------------|------------------------------------------------------------------------------------|---------------------|-----------------------------------------------------------|
|   | Prepare Grade Input (Course Dates)<br>– This process creates the date<br>columns for a course section.<br>Preparing Grade Input for Dates can<br>be done for all course sections, a<br>selection of course sections or<br>individually by course section. Course<br>dates are used for 1701, TRAX, SADE,<br>DVR's and Transcripts.        | School view > Grades top tab > Grade Input ><br>Prepare Grade Input > Course       | Grade<br>Management | Sep/Oct<br>(may be<br>adjusted<br>throughout<br>the year) |
|   | <b>Prepare Grade Input (Term)</b> - This<br>process creates grade input columns,<br>based on the transcript definition<br>assigned to the course and the<br>schedule term of the course section.<br>Preparing Grade Input can be done for<br>all course sections, a selection of<br>course sections or individually by<br>course section. | School view > Grades top tab > Grade Input ><br>Options Prepare Grade Input > Term | Grade<br>Management | Sep/Oct                                                   |
|   | <b>Grade Post Controls</b> – Grade Term<br>IDs are created when grade input is<br>prepared. Dates can be entered/<br>adjusted to provide a window for Staff<br>view gradebook mark posting.                                                                                                    | School view > Grades top tab > Grade Post<br>Controls                              | Grade<br>Management | Sep/Oct                                                   |